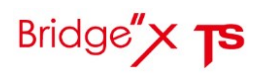

# USER MANUAL

BRIDGE X TS

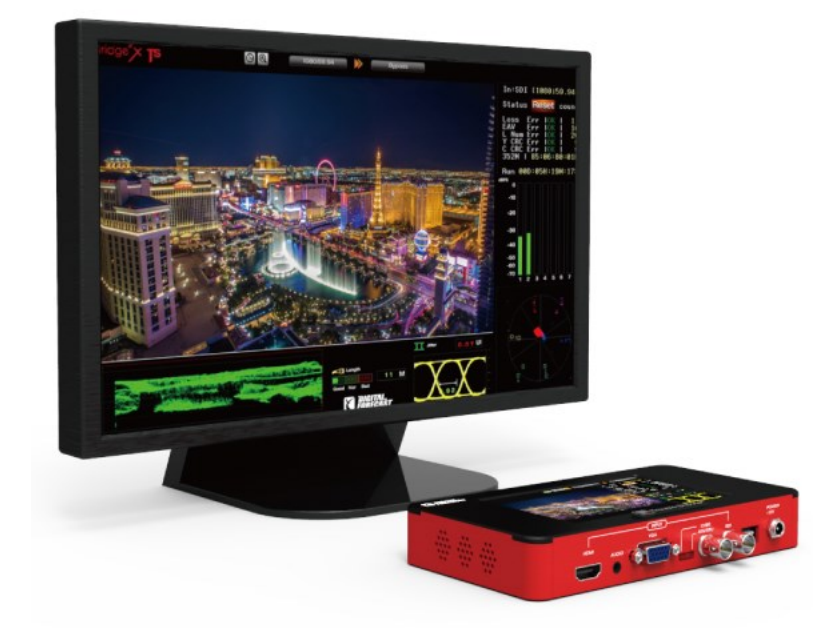

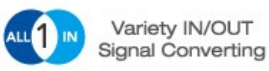

٤O

A/V Installation, Repair<br>and Maintenance

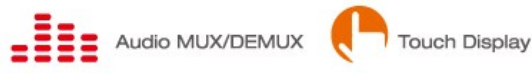

USER MANUAL

## Summary

Bridge X TS is a device that supports a variety of inputs and outputs. This device can be used in the installation construction, maintenance service of video or audio signal. You can see the signal status to the LCD panel. Even if any one of the input signal, the converted signals are all output. Also this device has the ability to measure the built-in SDI Jitter and Cable length.

### Feature

- Up/Down/Cross/Scan converter
- Multiple standard Video / Audio signal
- (CVBS, AES/EBU, SDI, VGA, COMPONENT, Analog audio, HDMI)
- Analog audio MUX / DEMUX
- User selectable output format
- Test Pattern Generator (Stop screen and Moving Box screen)
- Menu OSD function
- Audio level check (Most 8 channels are monitored)
- Touch Screen LCD Built in For Input signal monitoring (5 Inch 800x480)
- External Battery (Option)

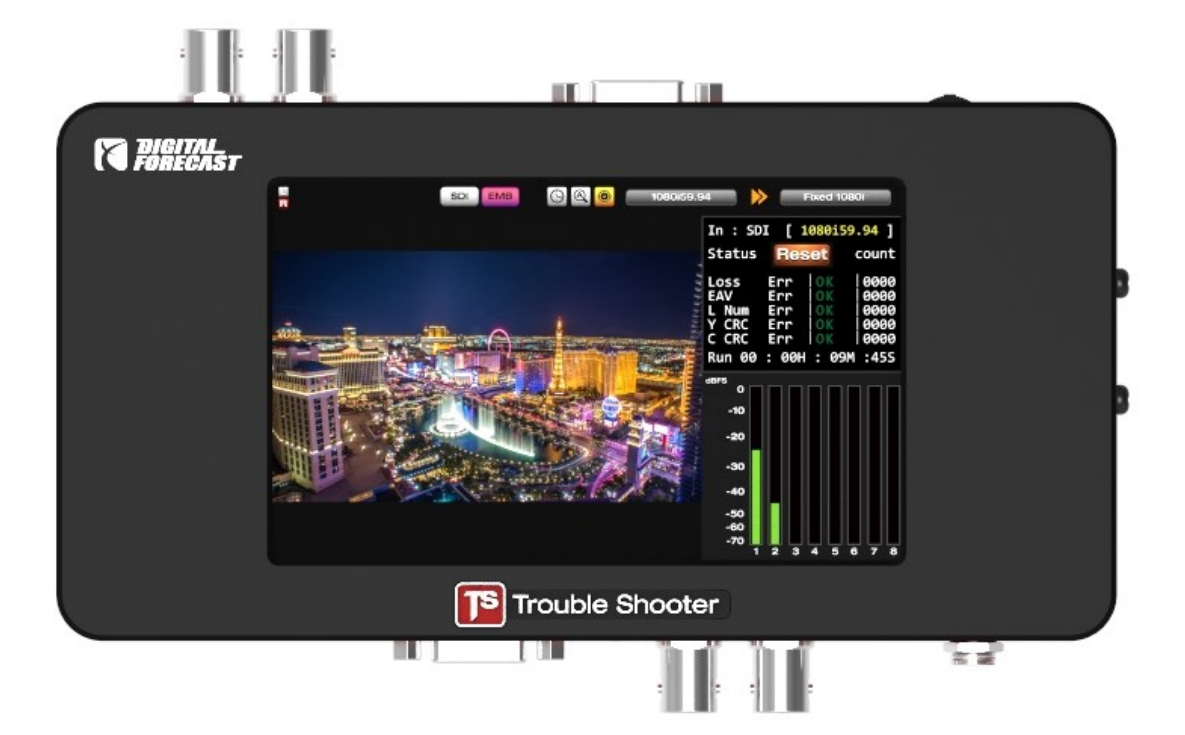

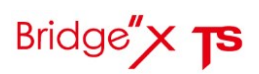

## Product Composition(hard case)

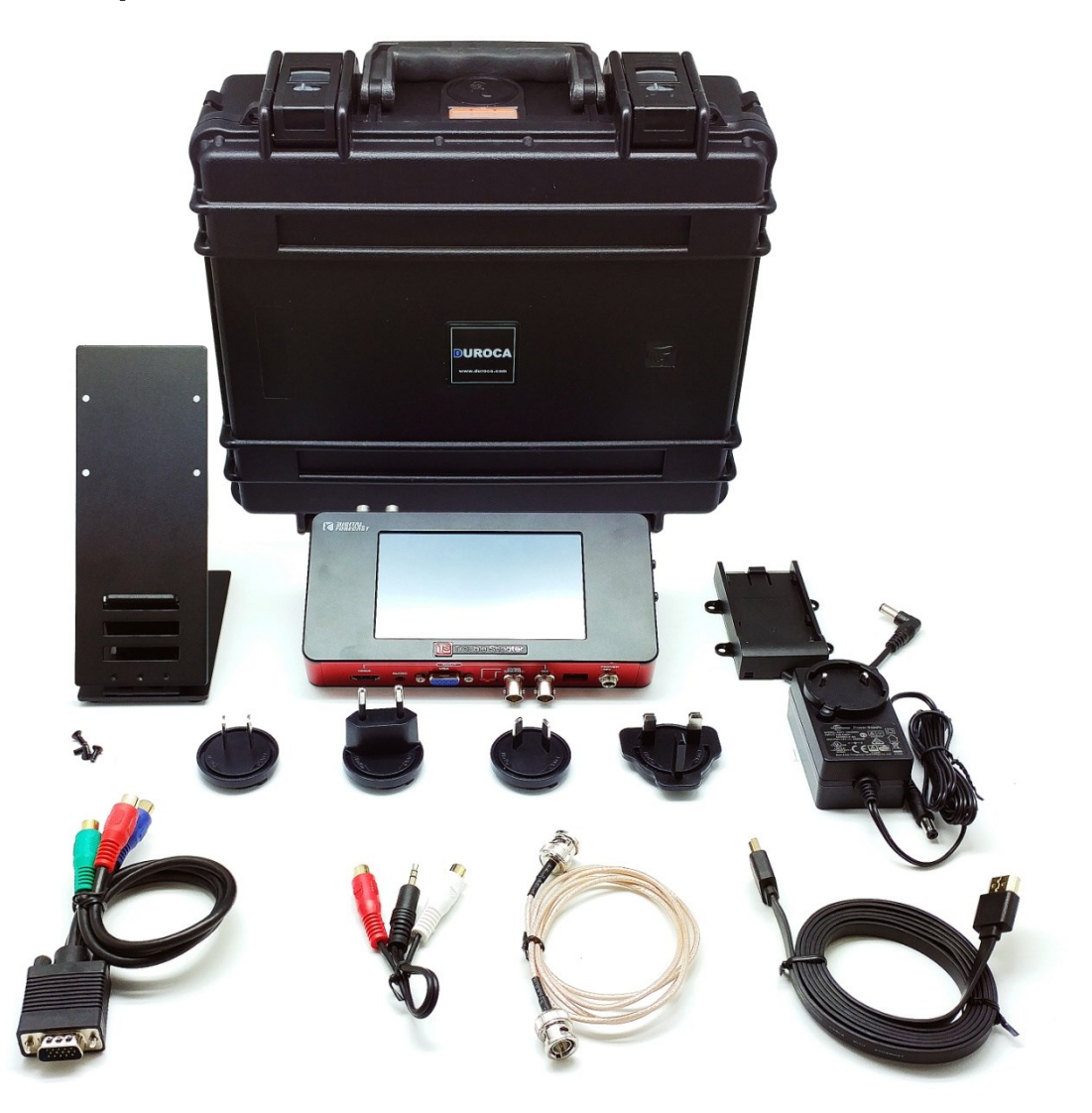

- 1 of hard case
- 1 of X\_TS main body
- 1 of adaptor
- 1 of Holder
- 1 of Battery tap(sony)
- 1 of VGA to Component jack
- 1 of analog audio jack
- 1 of HDMI cable
- 1 of SDI cable

# Product Composition(hard case)

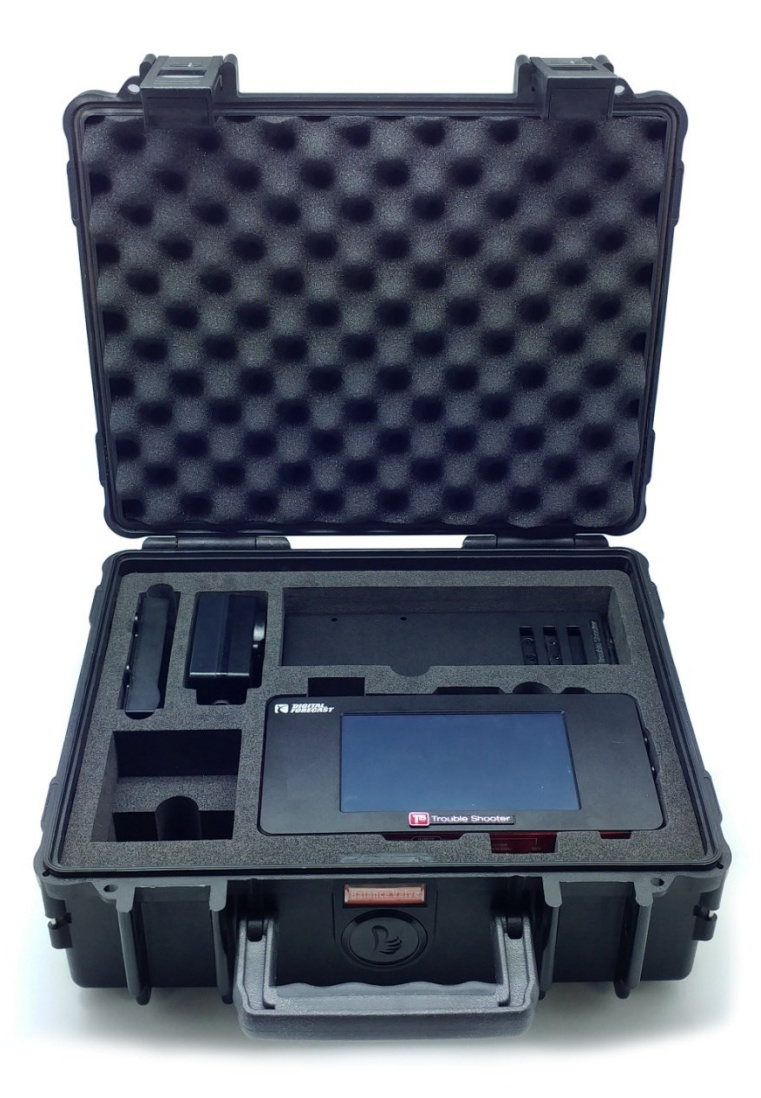

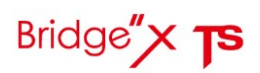

# Product Composition(basic)

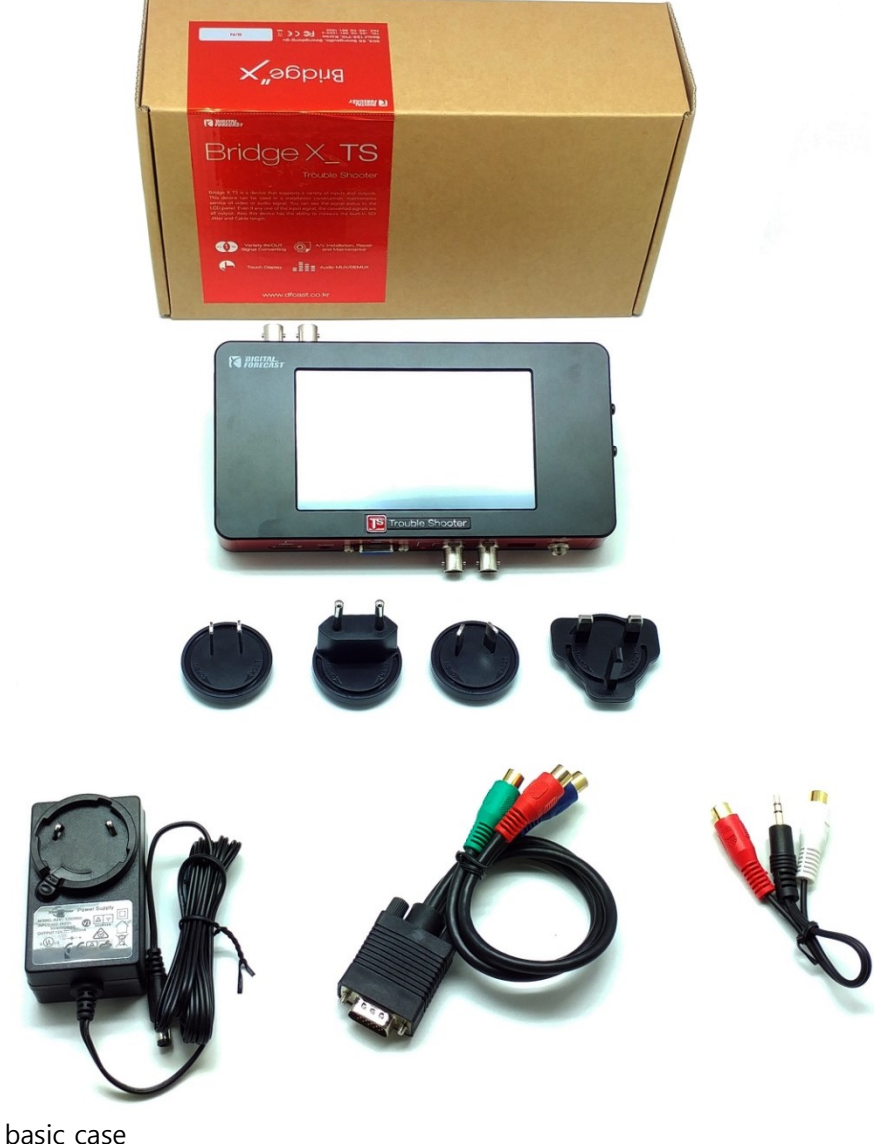

- 1 of basic case
- 1 of X\_TS main body
- 1 of adaptor
- 1 of VGA to Component jack
- 1 of analog audio jack

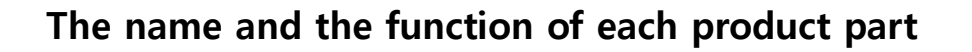

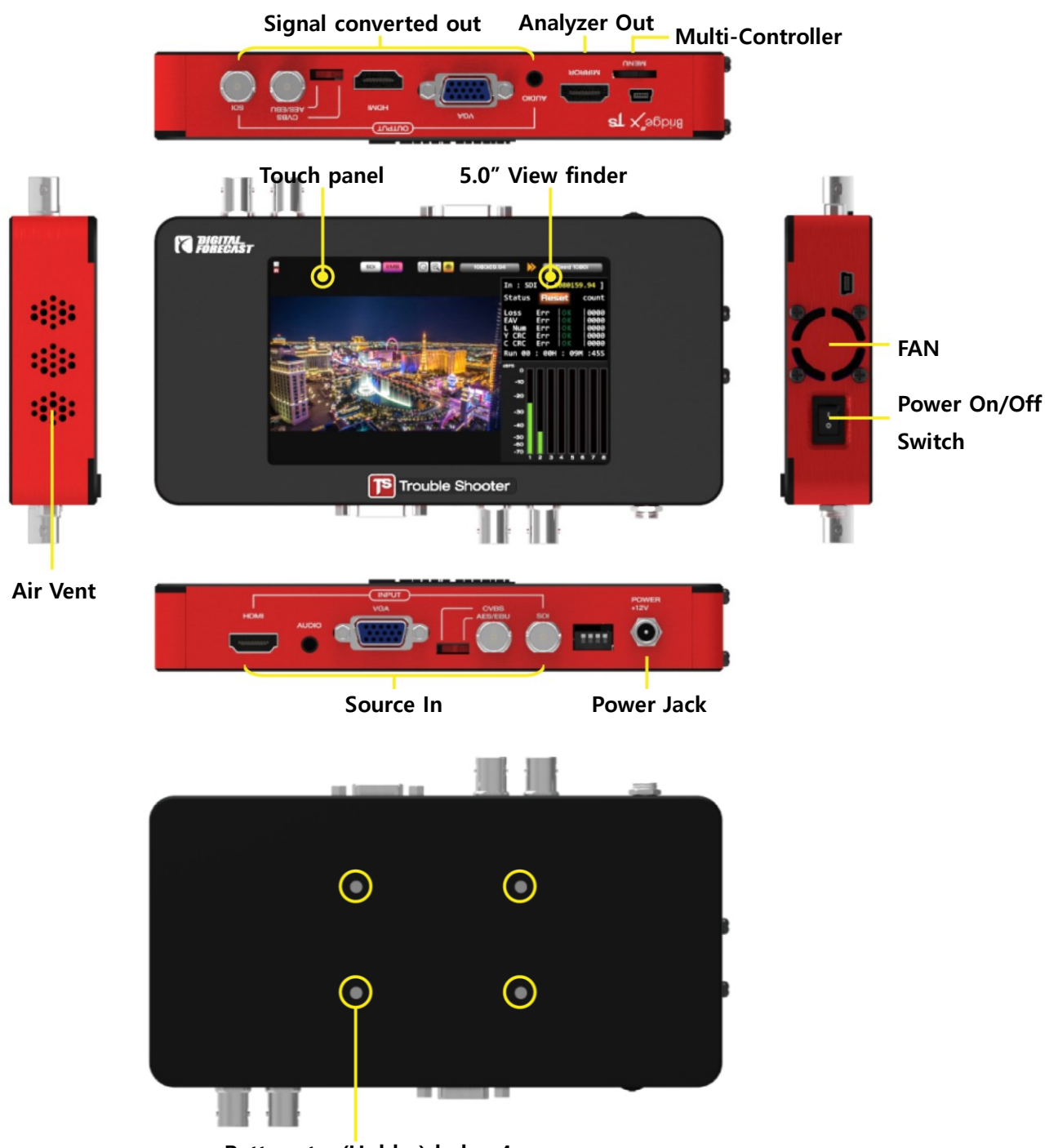

Battery tap(Holder) hole x4

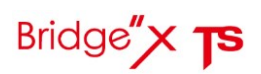

## The standard and the performance

Physical

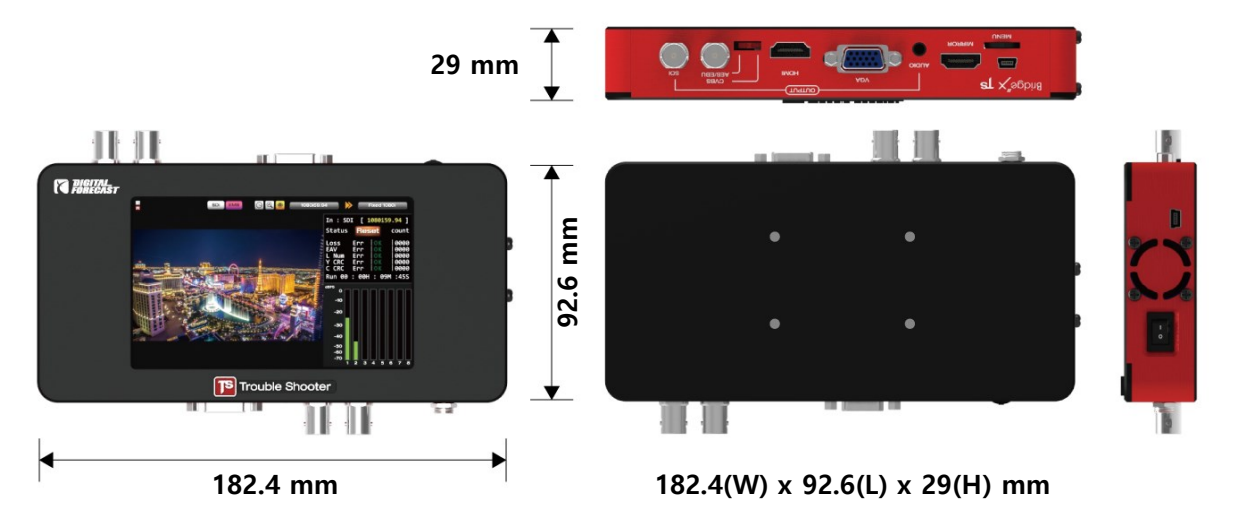

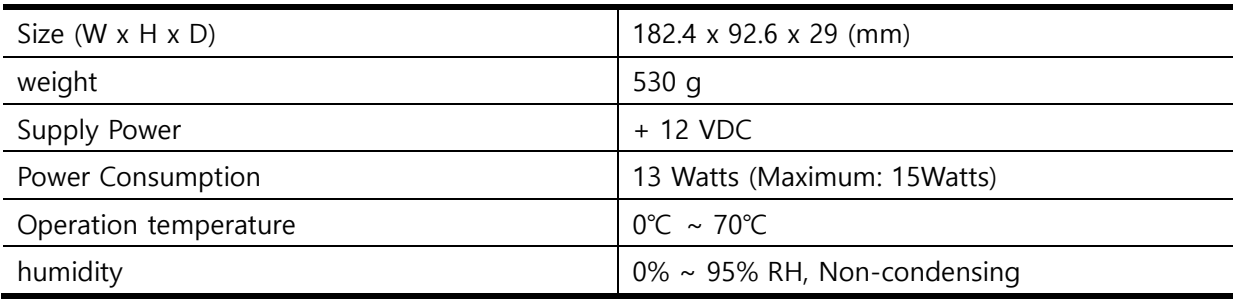

## Digital Video Specs

- HDMI v1.3 format Support
- Multi-rate SDI format Support
- SD format : 525/19.97(NTSC), 625/25(PAL), 480P, 576P
- HD format : 720P(24/25/30/50/59.94/60) 1080i(50/59.94/60) 1080p(24/25/30/sf24/50/59.94/60)

## LCD Display Specs

- Size: 5.0 Inch
- Resolution : 800 x 480
- Pixel area :  $0.135mm(W) \times 0.135mm(H)$
- $\bullet$  Display area : 108mm(W) x 64.8(H)

# Application

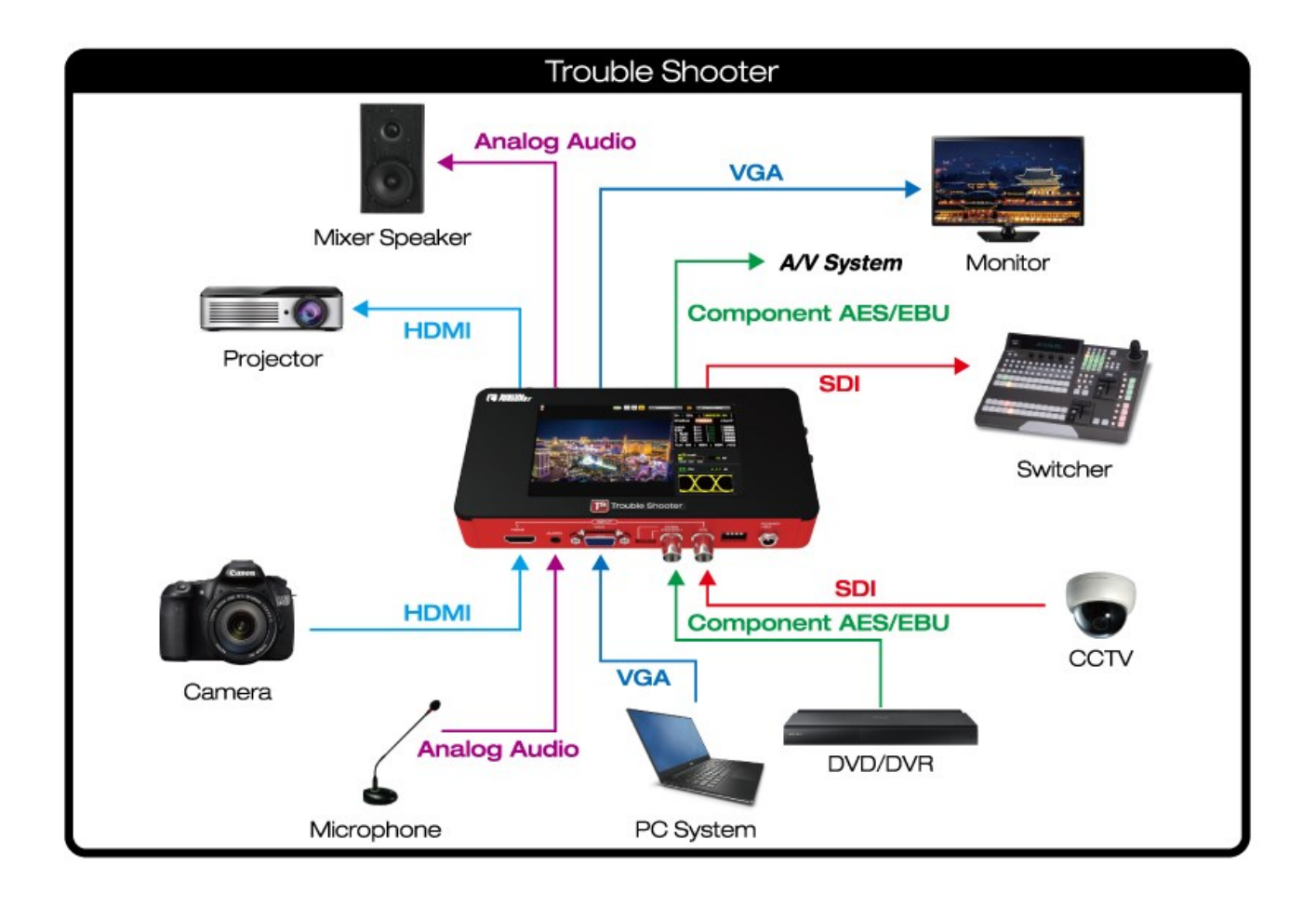

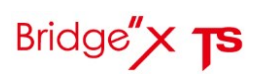

## Use method

## 1. Menu explanation

When a menu button is pressed for more than 2 seconds and a touch screen is pushed, the menu is indicated

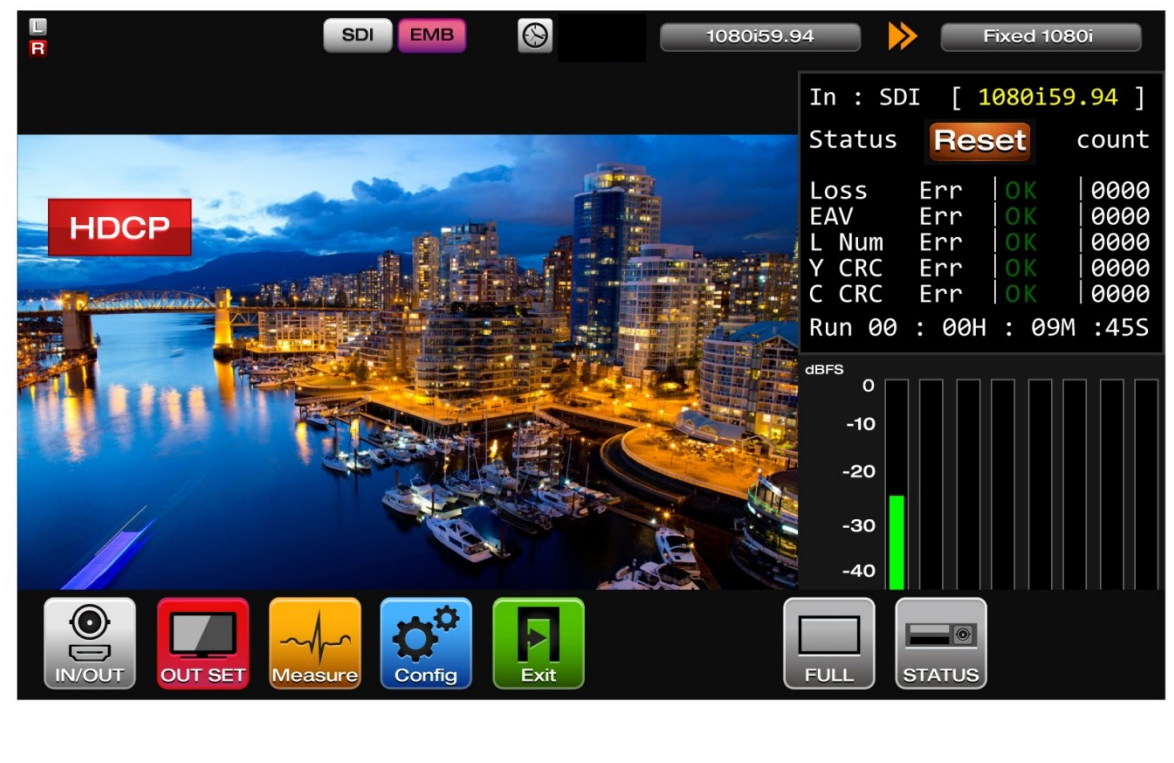

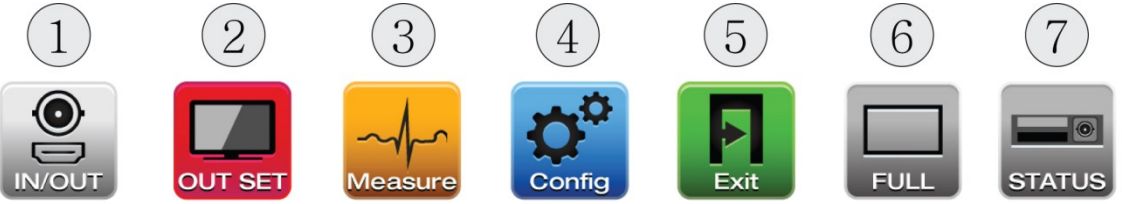

- 1. IN/OUT : The kind of input signals and the resolution of the output signal and the pattern can be setup
- 2. OUT SET : OUT PUT mode setting
- 3. Measure : It can be indicated to choose YCbCr, RGB waveform and Audio, Vector Scope
- 4. Config : It can be set as a screen that audio and automation go off, and version information is indicated
- 5. Exit : The menu screen is ended
- 6. FULL/SPLIT : A display mode of a screen (the whole/division) can be chosen
- 7. STATUS : A state window of the screen upper row is indicated and isn't indicated
- 8. HDCP : When HDCP is activated at HDMI signal input, it's indicated

## 2. The addition menu explanation

 $\circledcirc$ 2.1 IN/OUT  $\Box$ 

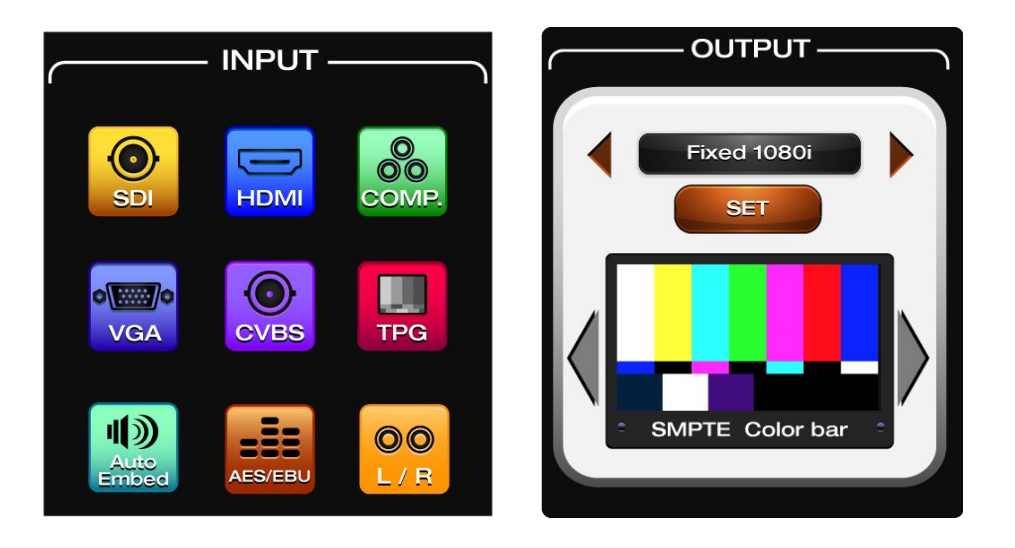

- INPUT : The signal which consists of SDI, HDMI, COMP, VGA, CVBS, Pattern, Audio AUTO, Audio AES, Audio L/R and inputs can be chosen
- AUTO Embed : Video signal is SDI/HDMI to Embedded. COMP/VGA/CVBS to Analog L/R.
- OUTPUT : It's possible to setting the output resolution

and the kind of patterns can be chosen

When pressing a SET button after choosing the output format, it's applied

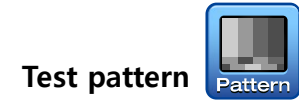

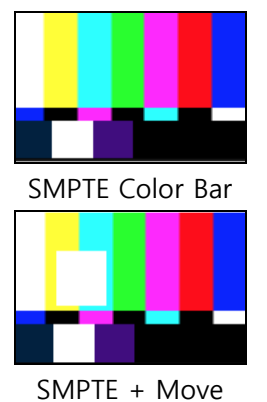

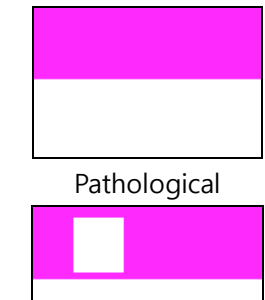

Pathological + Move

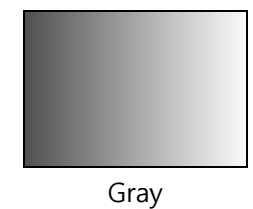

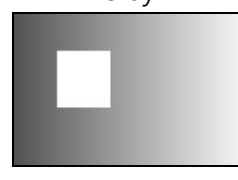

Gray + Move

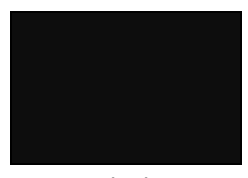

Black

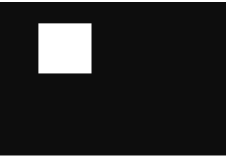

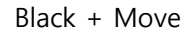

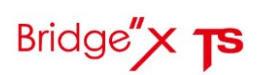

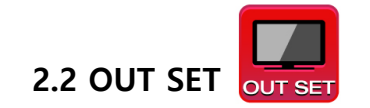

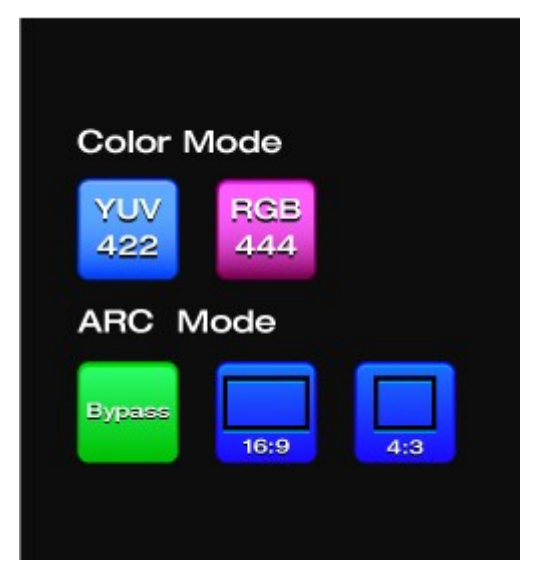

- Color Mode : It's possible to setting the output color mode.
- **•** ARC Mode : Aspect Ratio Converter.

#### ※ Notes

This feature is only used when you want to use the VGA output mode SDI and CVBS, COMPONENT is YUV422 modes are supported, so as to change the RGB444 output mode normally does not come out.

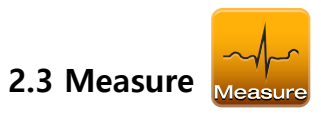

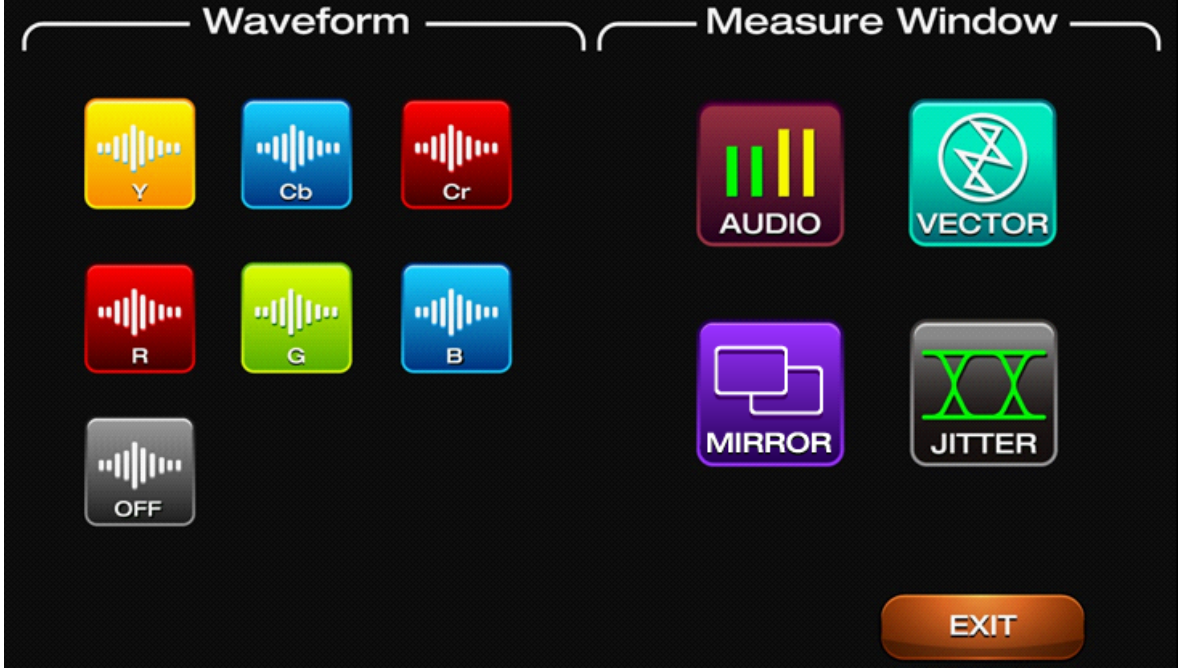

- Waveform : It can be indicated to choose YCbCr or RGB waveform at the bottom left
- Measure Window : It can be indicated to choose Audio, Vector scope, Jitter on window in split mode

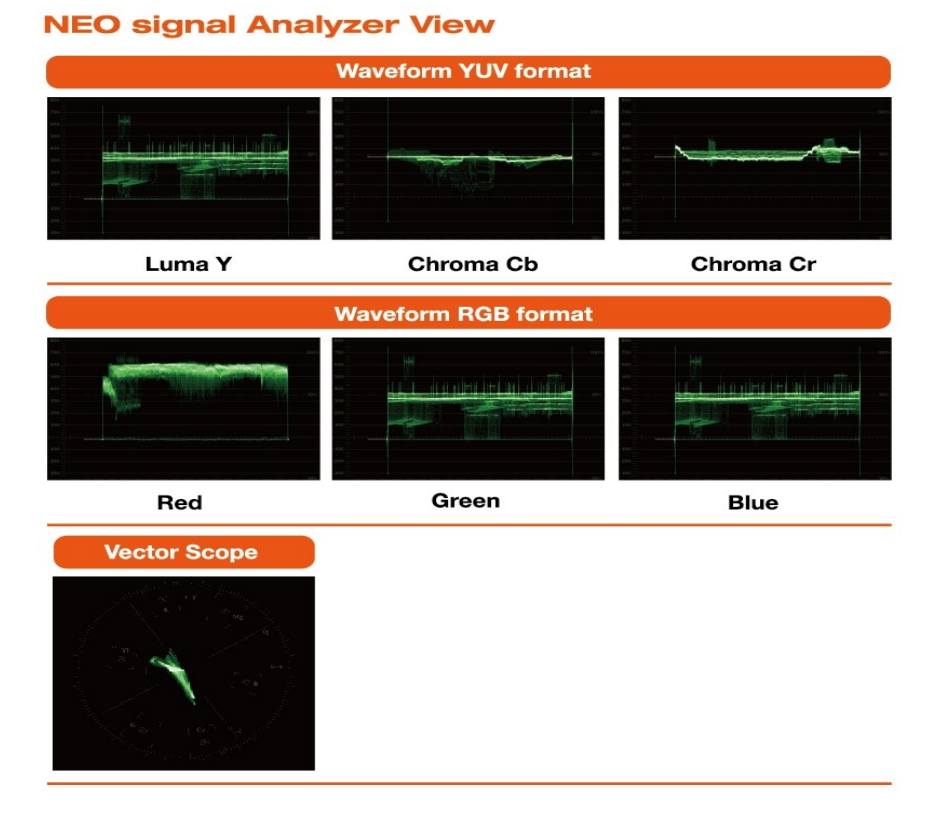

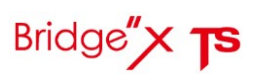

1) Audio level display

- It is indicated to at most 8 channels
- Indication by a video input source
- It is indicated as the dbFS reference

#### 2) Vector Scope

● It is indicated as the vector scope

#### 3) Length (Option)

- **•** Indication a input SDI cable length
- $\bullet$  Indication by Good, Normal, Bad

#### 4) Jitter (Option)

- Indication a pseudo eye pattern with jitter
- Peak to Peak Jitter : Simulated Physical Eye jitter
- Max 1 UI Check
- Indication by Good, Normal, Bad

 $\circ$  $-10$  $-20$  $-30$  $-40$  $-50$  $-60$  $-70$  $\overline{6}$  $\overline{\mathbf{5}}$  $\overline{7}$ 3  $\overline{4}$ **⊏∭** Length 13 M Good Nor Bad Good **Normal Bad**  $X \overline{X}$  Jitter 0.07 UI

< Pseudo EyE Picture >

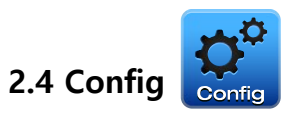

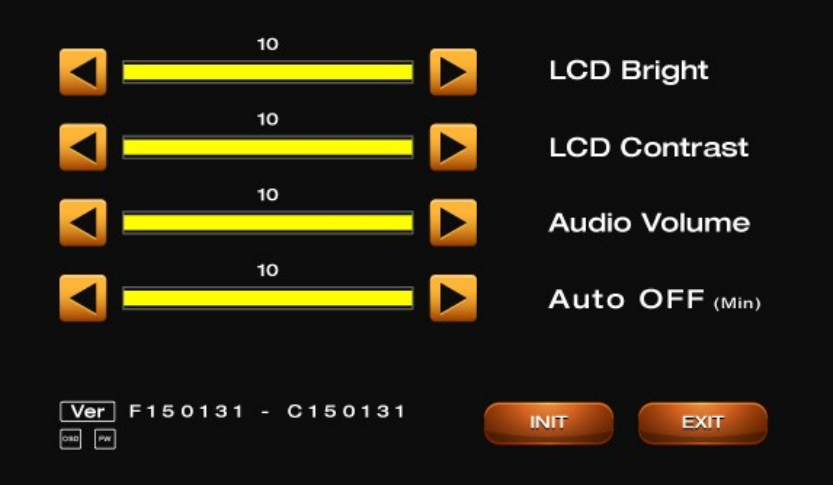

- LCD Bright : The brightness of the LCD screen can be controlled
- LCD Contrast : Contrast of a LCD screen can be controlled
- Audio Volume : The volume of sound output by a terminal of earphones can be controlled
- Auto OFF(min) : The timer which to turn off a LCD screen can be setup
- Ver : Version information on a system is indicated

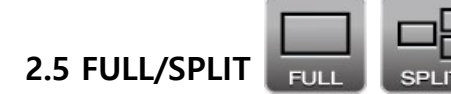

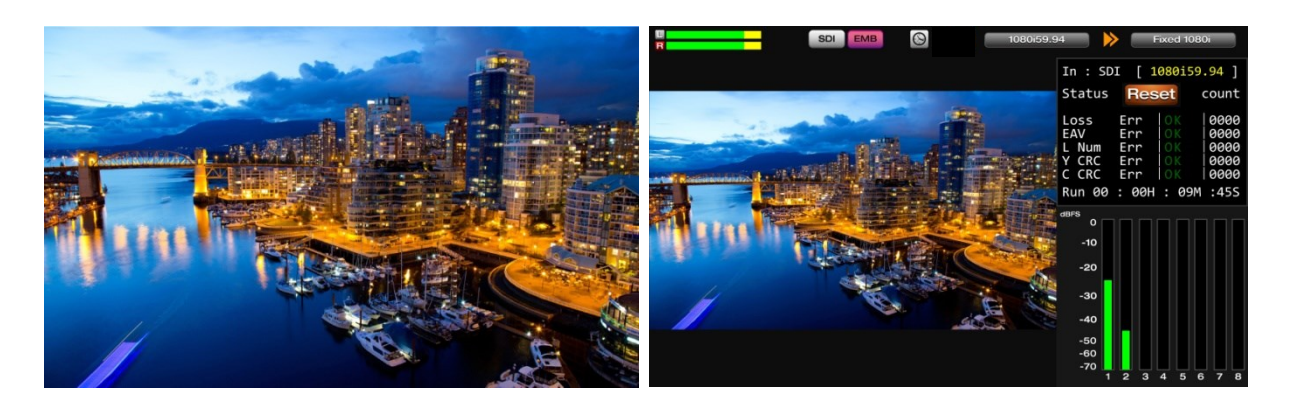

- FULL : A image is indicated on the whole screen
- SPLIT : A image is indicated with three division screens, and monitoring information is shown to the right side

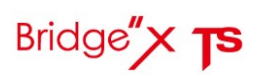

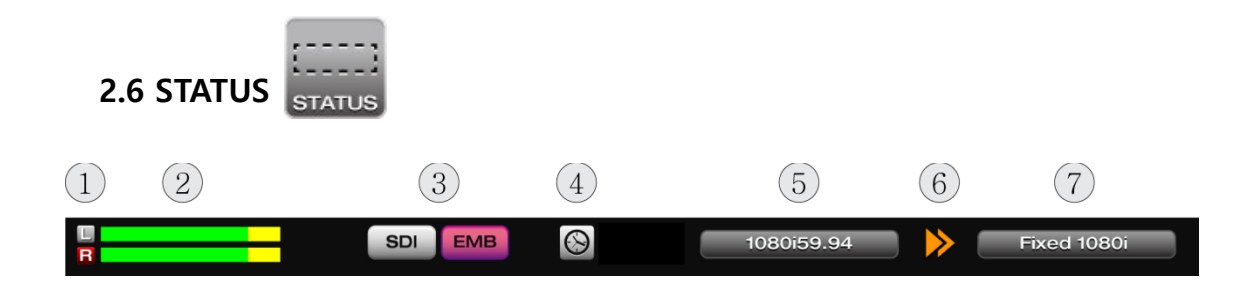

- 1. An audio signal (1 Group 1,2 Channel L/R Signal) is indicated.
- 2. Audio L/R level bar Display (1 Group L/R Signal).
- 3. The selected of Input video/audio status.
- 4. Auto OFF Activating/deactivating Icon.
- 5. Input resolution indication
- 6. Direction of conversion indication
- 7. Resolution of output
- 8.

## 3. Monitoring information display

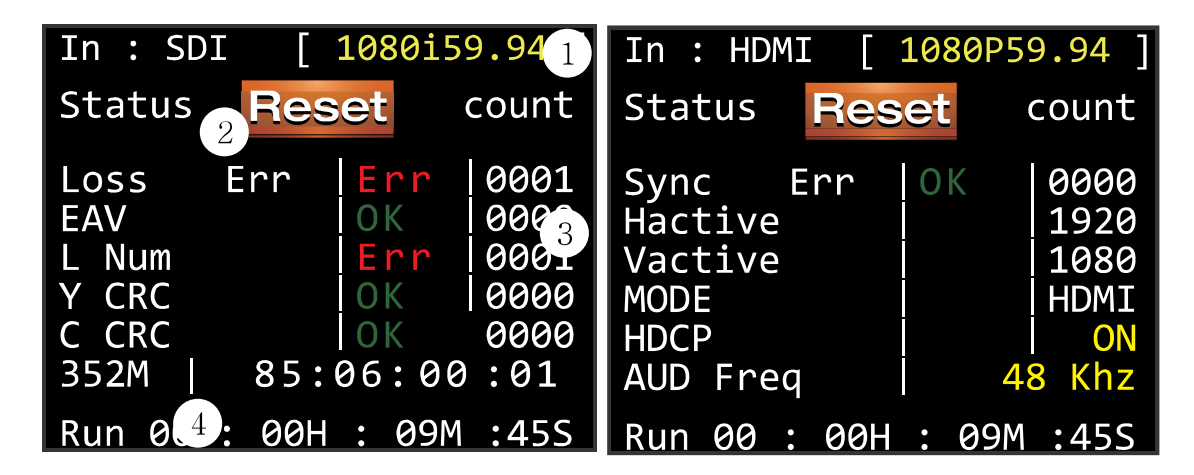

- 1. An input source and input format information are indicated
- 2. When pressing a reset button, an error count and Run time are initialized
- 3. When an error occurs by item, it is count and displayed
- 4. Display sequence of an execution time is day, hour, minute, seconds

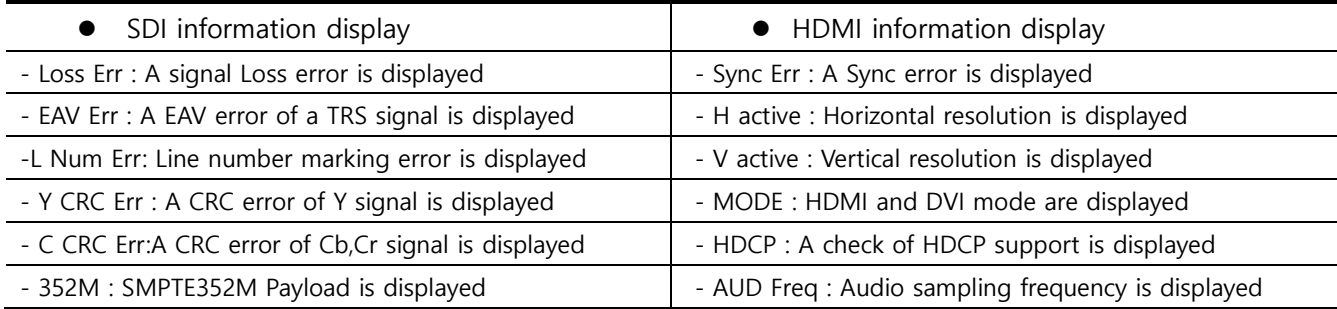